# Fringer EF/FX smart adapters firmware release notes

## 2018/7/28

#### Version 2.20

- 1. IS function change. Begin with V2.20, IS function is controlled by the camera menu item "IS MODE".
  - 1) For lenses with IS (or OS/VC)

When IS switch on the lens is on, IS function is controlled by camera menu. **Mode 1 (Continuous)**: IS function is always on. **Mode 2 (Shooting only)**: IS function is activated when shutter release button half-pressed and deactivated about 2 seconds after its release.

#### Be noted,

- a) Not all lenses can activate IS function reliably each time when shutter release button half-pressed under "Shooting only" mode. If that happen, please change to "Continuous" mode.
- b) When IS mode is set to "Continuous", please turn on the IS switch on the lens only when necessary to save battery power. Turn it off before powering off the camera. Or the IS elements may not go back to the proper position.
- c) If the camera supports IBIS, e.g. X-H1, IBIS function is disabled automatically to prevent from interference.
- 2) For lenses without IS function installed on a camera without IBIS. The IS menu on the camera gray out. No IS function is available.
- 3) For lenses without IS function installed on a camera with IBIS.

  Begin with V2.20, IBIS function of X-H1 works properly. It's controlled by the menu, i.e. Mode 1 (Continuous), Mode 2 (Shooting only) and OFF, which is similar to native XF lenses without built-in IS function. However, IBIS performance with lenses longer than 100mm may be poor.
- 2. Following lenses have been further optimized to improve PDAF performance and be compatible with the latest lens firmware
  - 1) Sigma 50/1.4 ART
  - 2) Sigma 85/1.4 ART
- 3. Fixed the issue that some of the following lenses are failed to be identified by the adapter (due to different lens firmware version) and have bad AF performance.
  - 1) Sigma 17-50/2.8 OS
  - 2) Sigma 50-100/1.8 ART
  - 3) Sigma 24/1.4 ART
  - 4) Sigma 135/1.8 ART
- 4. Added following lenses to the tested and optimized lens list:
  - 1) EF100/2L
  - 2) EF-S10-22/3.5-4.5
  - 3) Sigma105/2.8 EX OS HSM Macro

Note: When installing V2.20 firmware, make sure current firmware version is 2.0 or 2.10. If it's 1.x, please install V2.10 firmware first.

## 2018/6/24

**Version 2.10** (Bug fix version)

- 1. Bug fixed: Under some rare conditions, it may occur repeatedly that the LCD go black and the camera restart.
- 2. Bug fixed: Fail to identify some old lenses, such as Tamron 90/2.8 the oldest version, Canon 50/1.8 II, etc. The aperture value displayed may be incorrect.

Note: v2.10 is a bug fix for v2.0. Thus, you don't need to install v2.0 before v2.10 on a v1.x adapter. Adapters with firmware v1.x must be upgraded to v2.0 or v2.10 before install any firmware newer than v2.10. Upgrading from v1.x to firmware newer than v2.10 directly is not supported.

## 2018/6/16

#### Version 2.0

- 1. Re-optimized SIGMA100-400/5-6.3 OS Contemporary to improve its AF accuracy and make the adapter compatible with lens firmware 2.0 from Sigma. To fully utilize the image stabilizer function, customizing lens OS setting to Dynamic is recommended. You need a USB dock from Sigma to do that.
- 2. Re-optimized EF-S15-85/3.5-5.6 IS to improve its AF accuracy. The issue of failing focus under macro mode has been fixed.
- 3. Re-optimized TAMRON 10-24/3.5-4.5 Di II VC (B023) to improve its AF accuracy.
- 4. IS working modes changed for the following lenses to fix the unstable IS issue. Their IS function will always be activated as long as IS switch is on.
  - 1) EF-S15-85/3.5-5.6 IS
  - 2) EF70-200/2.8L IS
- 5. For X-Pro series cameras the following issue has been fixed: When using OVF, the coverage indication frame isn't corresponding to the current focal length.
- 6. Fixed compatibility issues with X-T100 camera. Be noted, since X-T100 is equipped with a none X-Trans CMOS, its AF performance is poorer when using EF mount lenses. Please use MF mode if necessary.
- 7. Added following lenses to the tested and optimized lens list:
  - 1) SIGMA17-50/2.8 OS
  - 2) EF200/2L IS
  - 3) EF200/2L IS + 1.4X
  - 4) EF200/2LIS + 2X
  - 5) TAMRON SP 200-500/5-6.3 Di LD

Be noted: v2.0 is a new baseline version. Adapters with firmware v1.x must be upgraded to v2.0 before install any firmware newer than v2.0. Upgrading from v1.x to v2.1 or later directly is not supported.

## 2018/5/16

#### Version 1.80

- 8. Re-optimized EF-S 24/2.8 STM to improve its PDAF accuracy
- 9. Added following lenses to the tested and optimized lens list:
  - 1) EF 300/4L IS
  - 2) EF 300/4L IS + 1.4X
  - 3) EF-S 17-85/4-5.6 IS
  - 4) TAMRON SP35/1.8 Di VC F012
- 10. Begin with v1.80, you may check adapter's firmware version through Fujifilm's method, i.e. press and hold "Disp" button and then power on the camera.
- 11. IS working modes changed for the following lenses to fix the unstable IS issue. Their IS function will always be activated as long as IS switch is on.
  - 1) EF 100-400/4-5.6L IS
  - 2) SIGMA 100-400/5-6.3 C

## 2018/4/30

## Version 1.70

- 1. Fixed the issue of failing to identify some of SIGMA 35/1.4 Art lenses and activate PDAF for them.
- 2. Re-optimized SIGMA 35/1.4 Art to improve its PDAF accuracy
- 3. Added following lenses to the tested and optimized lens list:
  - 1) EF 200/2.8L II + 2X
  - 2) EF 500/4L IS
  - 3) EF 500/4L IS + 1.4X
  - 4) TAMRON 24-70/2.8 G2
- 4. Fixed compatibility issues with X-A5 camera. Be noted, since X-A5 is equipped with a none X-Trans CMOS, its AF performance is poorer when using EF mount lenses. Please use MF mode if necessary.

## 2018/4/15

#### Version 1.60

- 1. IS working modes changed for the following lens to fix the unstable IS issue. Its IS function will always be activated as long as IS switch is on.
  - 1) EF 70-300/4-5.6L IS
- 2. Re-optimized following lens to improve its PDAF accuracy
  - 1) EF 70-300/4-5.6L IS
- 3. Added following lenses to the tested and optimized lens list:
  - 1) EF-S 35/2.8 Macro IS STM
  - 2) EF 200/2.8L II
  - 3) EF 200/2.8L II + 1.4X
  - 4) EF 400/5.6L
  - 5) SIGMA 50/1.4 EX DG HSM

## 2018/3/31

#### Version 1.50

- 1. Bug fixed: For some lenses, there is a lag in the viewfinder when start to focus.
- 2. IS working modes changed for the following lenses to fix the unstable IS issue. Their IS function will always be activated as long as IS switch is on.
  - 1) EF 100/2.8L IS
  - 2) EF 70-200/4L IS
  - 3) EF 70-200/2.8L IS II
  - 4) SIGMA 150-600/5-6.3 OS Contemporary
- 3. Re-optimized following lenses to improve their PDAF accuracy and AF-C tracking performance:
  - 1) EF 100-400/4.5-5.6L IS II
  - 2) EF 70-200/2.8L IS II
- 4. Added following lenses to the tested and optimized lens list:
  - 1) SIGMA 24-35/2 Art
  - 2) EF 70-200/2.8L IS II + 1.4X
  - 3) EF 70-200/2.8L IS II + 2X
  - 4) EF 70-200/4L IS + 1.4X

#### 2018/3/21

#### Version 1.40

- 1. Lens IS control changed. V1.30 (and before): lens' IS function is always enabled as long as IS switch on the lens is on. V1.40: lens' IS function is enabled when shutter release button half pressed and disabled about 2 seconds after its release. That's the same logic as Canon cameras.
- 2. Re-optimized following lens to improve its PDAF accuracy.
  - 1) EF 70-200/4L IS
- 3. Added following lenses to the tested and optimized lens list:
  - 1) Sigma 150-600/5-6.3 OS Contemporary
  - 2) EF 70-300 IS II
  - 3) EF-S 18-135 STM
  - 4) EF 16-35/2.8L III
  - 5) EF 16-35/4L IS
  - 6) EF 24-70/4L IS

#### 2018/3/7

#### Version 1.30

- 1. Bug fixed: some Sigma 18-35/1.8 art lenses can't be identified (max aperture displayed as F2.8 and PDAF doesn't work)
- 2. Re-optimized following lenses to improve their PDAF accuracy.
  - 1) EF 35/1.4L II
  - 2) EF 85/1.4L IS
  - 3) EF 100/2.8L IS

- 4) EF 135/2L
- 5) EF 16-35/2.8L II
- 6) EF-S 55-250/4-5.6 IS STM
- 7) Sigma 18-35/1.8 ART
- 8) Sigma 50-100/1.8 ART
- 3. Added Tamron 18-400/3.5-6.3 Di II VC HLD (B028) to the tested and optimized lens list.

#### 2018/2/19

#### Version 1.20

- 1. Bug fixed: After certain period of time, Pro version may stop saving last aperture setting when you turning off your camera and turning it on again.
- 2. Fixed wrong max aperture displayed issue for 70-200 and 100-400 when using 1.4x and 2x tele convertors.
- 3. Fixed image stabilizer not working anymore issue for some Sigma lenses when the OS switch is turned to off and then back to on.
- 4. Added Sigma100-400/5-6.3 OS Contemporary (C017) to the tested and optimized lens list.

## 2018/2/3

## Version 1.10

- 1. Fixed IS not stable issue for some EF lenses.
- 2. Fixed some compatibility issues for Tamron lenses.
- 3. Added following lenses to the tested and optimized lens list:
  - 1) Canon EF 50/1.8 II
  - 2) Canon EF 70-200/2.8L IS
  - 3) Canon EF-S 17-55/2.8 IS
  - 4) Tamron SP10-24/3.5-4.5 Di II VC HLD B023

## Be noted there are two versions.

**EFFX150P.BIN** for Pro version: **Electronic aperture ring set aperture EFFX150S.BIN** for Standard version: **Camera command dial set aperture** 

#### You need a PC or MAC and a USB Micro B cable to upgrade the adapter.

- 1. Connect the adapter to your computer.
- 2. Find a new driver named "FRINGER" and copy new firmware to it.
- 3. Wait for 10 seconds and then disconnect the adapter.
- 4. Reconnect it again to check installed firmware version (VERSION.TXT on the adapter)

#### For example:

#### Before upgrade:

FBL: EFFX 1.2

Fringer adapter product: EF2FX

Version: 1.0

Internal Version: 18.1.28.1

## After upgrade:

FBL: EFFX 1.2

Fringer adapter product: EF2FX

Version: 1.10

Internal Version: 18.2.3.1

Begin with firmware v1.80, you may read the adapter's firmware version by Fujifilm's method, i.e. press and hold DISP button before power on the camera. The "Lens version" on the screen is actually the adapter's firmware version.

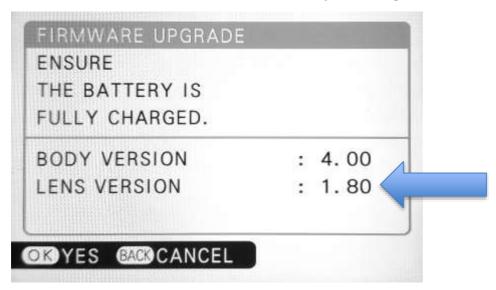

#### Be noted:

v2.0/v2.10 is a new baseline version. Adapters with firmware v1.x must be upgraded to v2.0 or v2.10 before install any firmware newer than v2.10. Upgrading directly from v1.x to firmware newer than v2.10 is not supported. If you found a "0.0" version number in the VERSION.TXT after you installed firmware newer than v2.10, you need to install v2.0 or v2.10 first. Make sure you see "2.0" or "2.10" in the VERSION.TXT before upgrading to a newer version.